# KF8F3132——CMP2 样例程序

引 言う しょうしょう しゅうしょう しゅうしょく しゅうしょく

本应用笔记提供了 KF8F3132—CMP2 相关的配置信息以及如何能 够快速的理解并上手使用该模块的一些配置方式。

本应用笔记须与 KF8F3132 数据手册结合使用。

# 寄存器

寄存器使用说明:

OSCCTL(系统控制寄存器)

寄存器1.1: OSCCTL系统频率控制寄存器(地址:2FH)

|                  | レンマ          |                   |              |                   |      |                  |             | bit <sub>0</sub> |
|------------------|--------------|-------------------|--------------|-------------------|------|------------------|-------------|------------------|
| 复位值<br>0010 0000 | <b>CLKOE</b> | IRCS <sub>2</sub> | <b>IRCS1</b> | IRCS <sub>0</sub> | SCS1 | SCS <sub>0</sub> | <b>IESO</b> | <b>FSCM</b>      |
|                  | R/W          | R/W               | R/W          | R/W               | R/W  | R/W              | R/W         | R/W              |

OPTR(选择寄存器)

寄存器OPTR: 选择寄存器(地址: 21H)

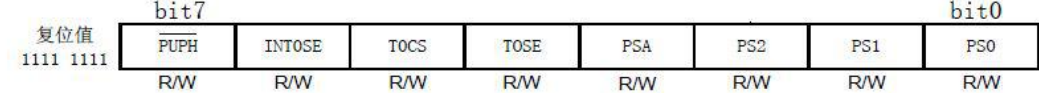

TR0(P0 口方向控制寄存器)

寄存器2.4: TR0: P0口方向控制寄存器(地址: 25H)

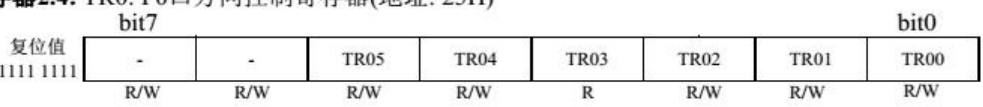

TR1(P1 口方向控制寄存器)

寄存器2.9: TR1: P1口方向控制寄存器(地址: 27H)

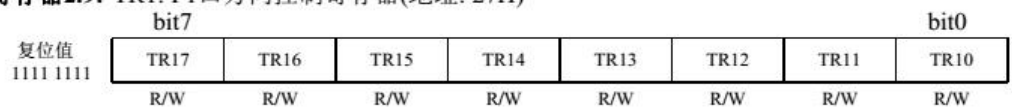

P0LR(P0 口输出锁存控制寄存器)

寄存器POLR: PO口输出锁存寄存器(地址: 45H)

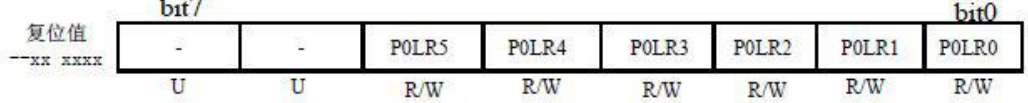

P2LR(P2 口输出锁存控制寄存器)

寄存器2.12: P2LR: P2口输出锁存寄存器(地址: 46H)

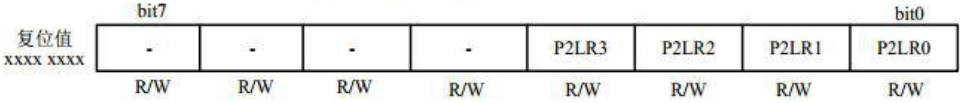

#### 寄存器13.6: C2CAL: 比较器2校准寄存器 (116H)

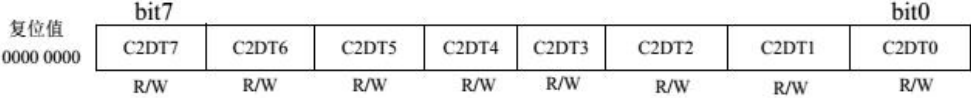

# C1CTL(比较器 1 控制寄存器)

寄存器13.1: CICTL: 比较器1控制寄存器(地址: 19H)

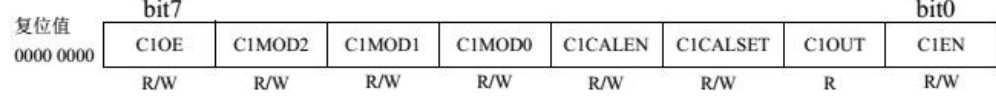

C2CTL(比较器 2 控制寄存器)

#### 寄存器13.5: C2CTL: 比较器2控制寄存器(地址: 112H)

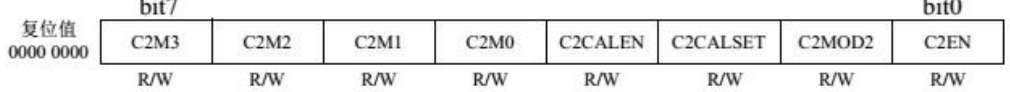

**Basico** W

C2FILTCTL(比较器 2 滤波控制寄存器)

#### 寄存器13.7: C2FILTCTL: 比较器2滤波控制寄存器 (14CH)

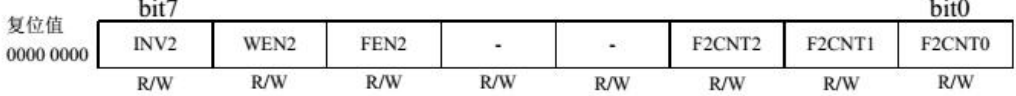

C2FILTPRE(比较器 2 滤波采样时钟分频寄存器)

寄存器13.8: C2FILTPRE: 比较器2滤波采样时钟分频寄存器(地址: 14DH)

| 复位值<br>0000 0000 | bit7                            | bit <sub>0</sub> |      |      |      |      |      |      |
|------------------|---------------------------------|------------------|------|------|------|------|------|------|
|                  | FP27                            | FP26             | FP25 | FP24 | FP23 | FP22 | FP21 | FP20 |
|                  | R/W                             | R/W              | R/W  | R/W  | R/W  | R/W  | R/W  | R/W  |
|                  | 图注: R=可读<br>W=可写 -=未用<br>U=未实现位 |                  |      |      |      |      |      |      |

位使用说明:

8 位单片机支持对寄存器的位进行直接的操作,因此在使用的过 程中不仅可以通过给寄存器赋值来达到想要的配置,同时还可以直接 对位进行操作来达到需要的配置。

- 以下是对程序中使用到的位进行说明:
- T0IF(T0 中断标志位)
- C2CALEN(比较器 2 校准功能使能位)
- C2CALSET(比较器 2 校准设置位)
- C2OUT(比较器 2 输出控制位)
- C2EN (比较器 2 使能位)
- C2IE(比较器 2 中断使能位)
- PUIE(外设中断使能位)
- AIE(全局中断使能位)
- C2IF(比较器 2 中断标志位)

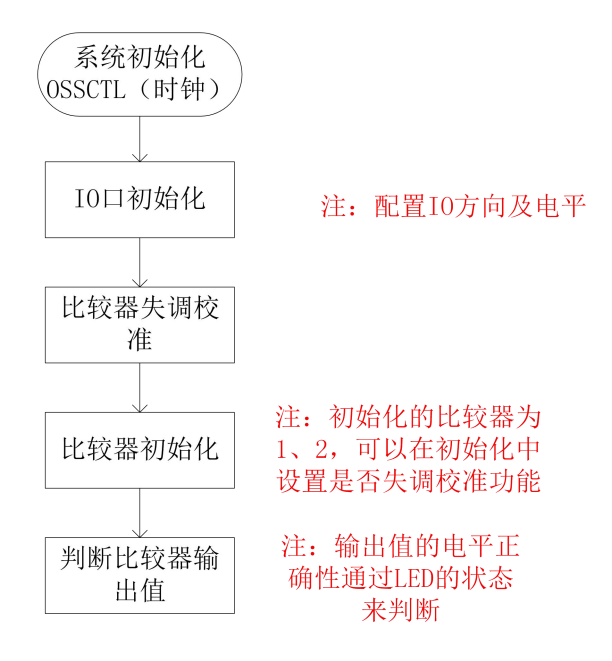

注:失调校准的程序代码及校准方式有固定的格式,可以直接使用。

#### CMP2 比较器样例简述:

开发工具:ChipON IDE

功能简述: 比较器 1 负端配置为 I0 口, 轮询比较器的结果并在 P02 输出比较器结果。比较器 2 负端配置为内部参考电压,比较器的结果 发生变化是,触发中断,比较结果在 P14 输出。

实验现象: 将 P10 和电位器的输出脚相连, 调节电位器, 如果电位器 的电压大于 0.5VDD, LED2 点亮, P14 输出高电平。反之, LED2 熄灭, P14 输出低电平。P00 接 VDD、P01 接 GND, 比较器 1 的输出脚 P02 将 输出高电平,LED3 点亮。P00 接 GND、P01 接 VDD,比较器 1 的输出 脚 P02 将输出高电平,LED3 熄灭。

硬件连接:连接 JP1、JP2、JP3(图片中黄色框中的插针接跳线帽)

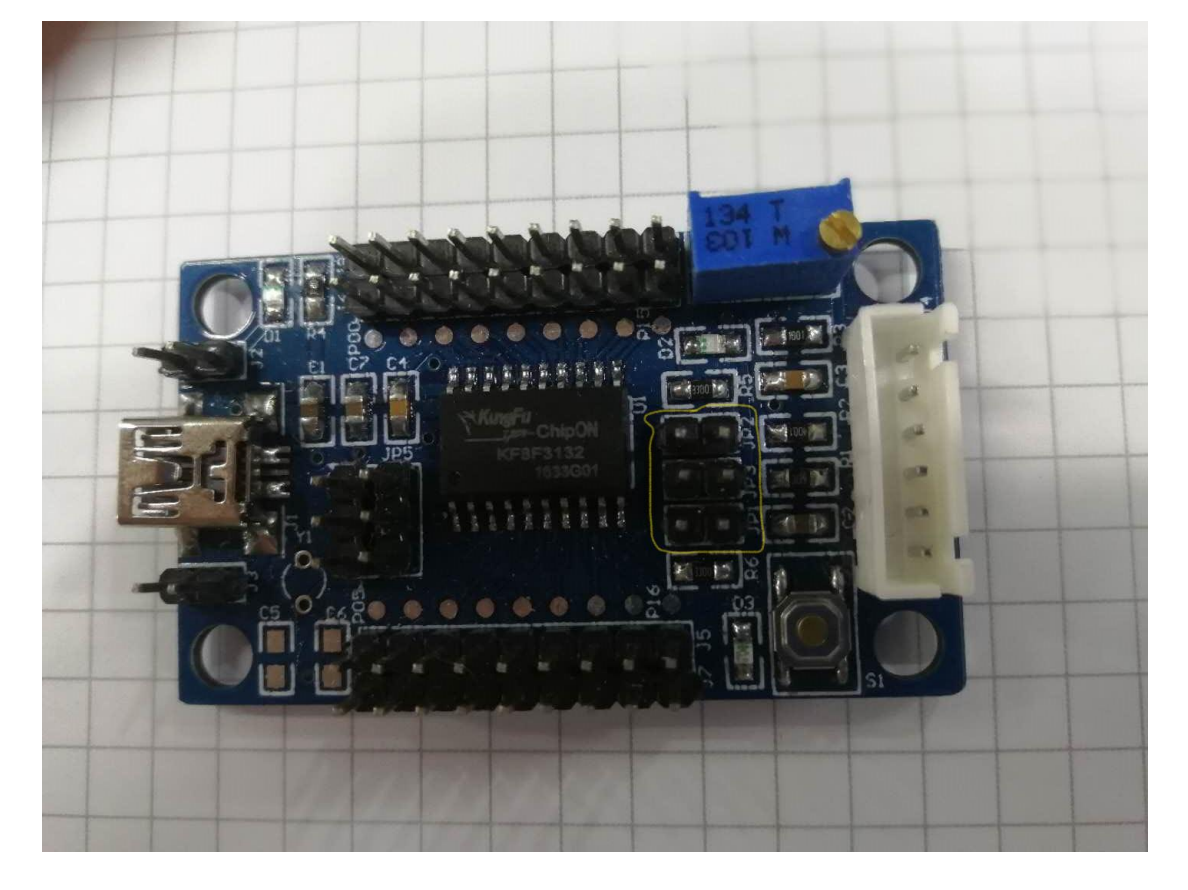

CMP2 比较器样例程序:

## MCU 初始化:

```
void Init fun()
\left\{ \right.OSCCTL = 0x70; //晶振设置为16M
   OPTR=0x08;//T0不分频
    TR12 = 0;LED2=0;TR11=0;LED3=0;\}
```
延时函数:

```
void Delay 30us ()
\{T0 = 136;TOIF=0;while (\texttt{ITOIF});
\}
```
C2 比较器失调校准:

```
//c2比较器失调校准函数
void Calbriation_C2()
\left\{ \right.uchar i, aa, bb;
      C2CALEN = 1;
                                //使能比较器2的校准功能
      C2CALSET = 1;
                               //比较器2正负端串接1/2 VDD
      C2OUT = 0;C2EN = 1;//使能C2比较器
      Delay_30us();<br>C2CAL = 0B01111111;
      Delay_30us();<br>if(C2OUT)\left\{ \cdot \right\}C2DT7 = 1;
       \overline{1}else
       \left\{ \right.C2DT7 = 0;\mathcal{V}a = 0B10111111;bb = 0B01000000;
                                         //C2CAL第6~0位校准
       for (i = 0; i \le 6; i++)\{C2CAL \&= aa;
             Delay_30us();<br>if(C2OUT)
              \left\{ \right.C2CAL | = bb;\}else
             \left\{ \right.C2CAL \mathbf{S} = \mathbf{a} \mathbf{a};
             \mathcal{F}aa >> 1;
             bb \gg 1;
      \rightarrow\overline{\phantom{a}}
```
#### CMP1 初始化:

```
void CMP1 Init()\left\{ \right.TR00=1;//比较器1的正向输入端——P00配置为输入模式
    TR01=1;//比较器1的负向输入端--P01配置为输入模式
    TR02=0;//配置比较器1的输出引脚,
    POLR2=0;C1CTL =0x81;//CMP1输出使能, 负端输入选择P01, 不校准, 使能CMP1
\mathcal{E}
```
#### CMP2 初始化:

```
void CMP2_Init()
```

```
\left\{ \right.TR10=1;//比较器2的正端输入--P10配置为输入模式
   TR21 = 0;//配置比较器2的输出引脚
   P2LR1=0;C2CTL=0x93;//电阻分压器选择0.5VDD, 负端输入选择内部VDAC, 使能比较器2
    C2FILTCTL =0x67;//正极性输出, 范围控制使能, 滤波使能, 滤波采样数量为7
    C2FILTPRE =0x10;//滤波采样时钟16分频
    COUT =0x20;//分压电路的电压源为VDD, 输出使能
    C2IE = 1;
    PUIE=1;AIE=1;
\}
```
中断函数:

```
void int fun0() interrupt (0)\sqrt{2}// 比较器中断
      if(C2IF)\{LED2 = ! C20UT;
             C2IF=0;\}\overline{\phantom{a}}
```
#### 主函数:

```
void main()\left\{ \right.Init fun();//初始化晶振和公用IO口
       Calbriation C2();
       CMP1 Init();//比较器1的初始化
       CMP2 Init () ;//比较器2的初始化
       while(1)\left\{ \right.if (C1OUT)\left\{ \right.LED3 = 0;\overline{\mathbf{r}}else
              \{LED3 = 1;\rightarrow\, \,\overline{\phantom{a}}
```
### 注意事项:

1、使能比较器中断,用户在进入中断后必须先读取相应比较器 的输出位,然后再清除中断标志位。

2、比较器滤波采样时钟频率计算方式

★ 式13.1: 比较器1滤波采样时钟频率 =  $\frac{SCLK}{FP1 \le 7:0 \ge +1}$ 

3、当使能比较器范围控制功能时,利用系统时钟作为筛选时钟, 当时钟电平为高时,比较器结果输出;当时钟电平为低时,比较器结 果保持。

4、比较输出需要滤波的原因:内部和外部的寄生效应,和信号 线、电源线与其他系统部分间的信号耦合造成了比较器的输出震荡, 因此需要进行滤波处理。